## **Подписание для клиента**

Проходим по ссылке [https://www.sber-bank.by/simplified-signing?token](https://www.sber-bank.by/simplified-signing?token-scope=simplesign&is-hidden-online-helper=true)[scope=simplesign&is-hidden-online-helper=true](https://www.sber-bank.by/simplified-signing?token-scope=simplesign&is-hidden-online-helper=true)

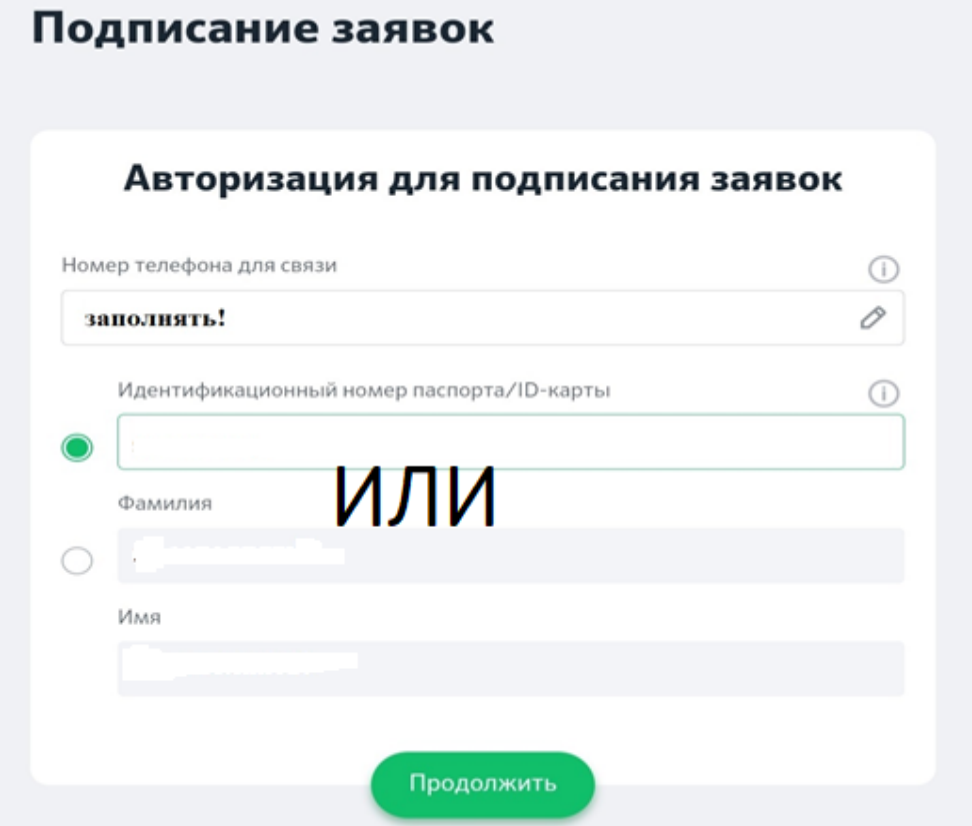

## Нажимаем «Продолжить», запросить СМС.

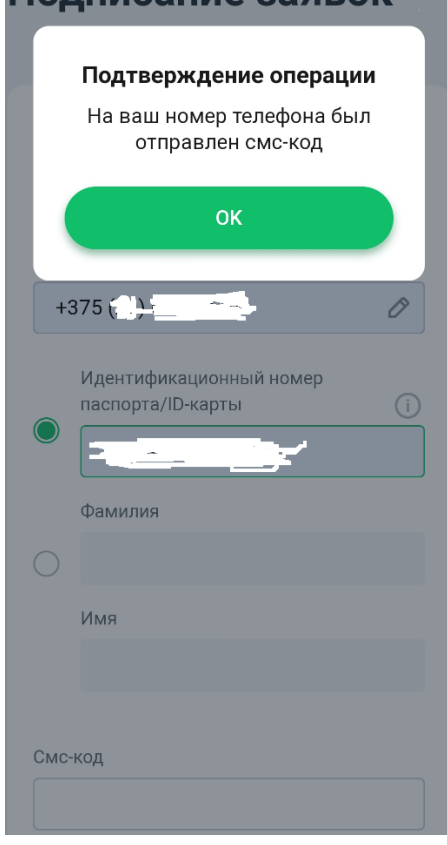

Нажимаем ОК. В окне смс-код вводим пятизначный код из смс-ки.

Переходим на эту страницу (эта страница может отсутствовать, если Вы – клиент СБЕР БАНКА):

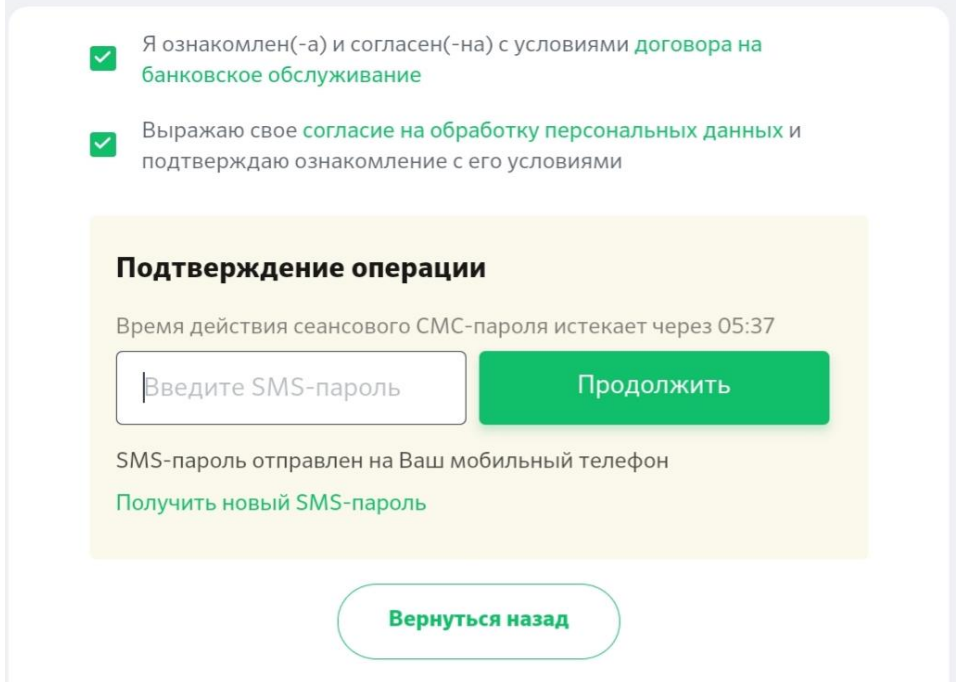

Ставим «галочки», вносим СМС-пароль.

Появляется окно:

Мои заявления и получение заявок

Заявки на получение кредита

Заявки на получение карты

Выйти

Выбираем «Заявки на получение кредита».

Перед глазами будет заявка на получение кредита:

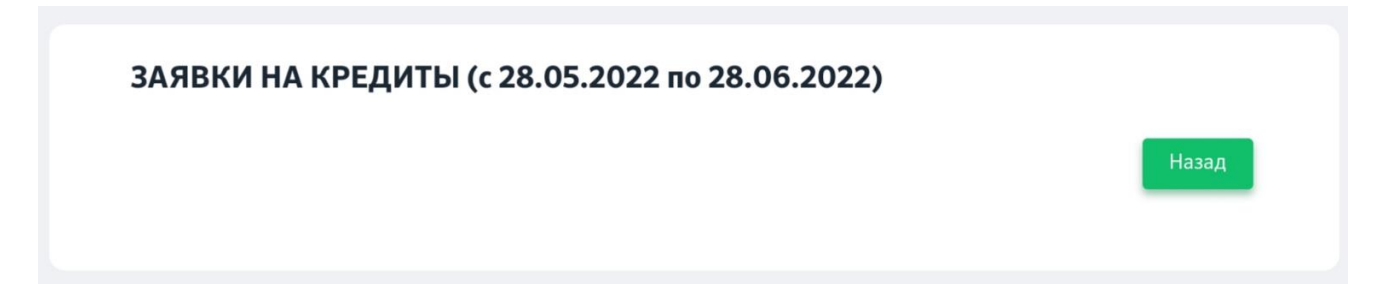

Жмем на эту заявку**.** Пошагово со всем соглашаемся (нажимаем «продолжить»).

Я, , подтверждаю заявку на кредит и достоверность предоставленных мною данных, и выражаю свое согласие на получение сведений обо мне по следующим документам: Посмотреть документ • График погашения кредита Посмотреть документ √ Заявление-анкета для получения кредита Посмотреть документ Информация об условиях кредитования на счёт 3-его лица КФ-Онлайн (ЕФС) Посмотреть документ И Кредитный договор на потребительские нужды на счёт 3его лица (ЕФС) Посмотреть документ • Согласие на предоставление кредитного отчета • Согласие на представление Посмотреть документ сведений • Согласие на предоставление Посмотреть документ сведений из информационных ресурсов, находящихся в ведении МВД РБ и НБ РБ, сведений из ФСЗН Подтверждение операции Время действия сеансового СМС-пароля истекает через 03:24 Подтвердить Введите SMS-пароль SMS-пароль отправлен на Ваш мобильный телефон Получить новый SMS-пароль

Последний этап («заключительный»):

Ставим «галочки» и жмем «Подтвердить».

Если нужно открыть любой из документов, жмем «Посмотреть документ» правой кнопкой мыши (оно скачается на Ваше устройство).

Вносим смс-пароль, нажимаем «Подтвердить».

После чего ждем одобрения от Банка (минут 10) - клиенту придет смс о результате.